<span id="page-0-0"></span>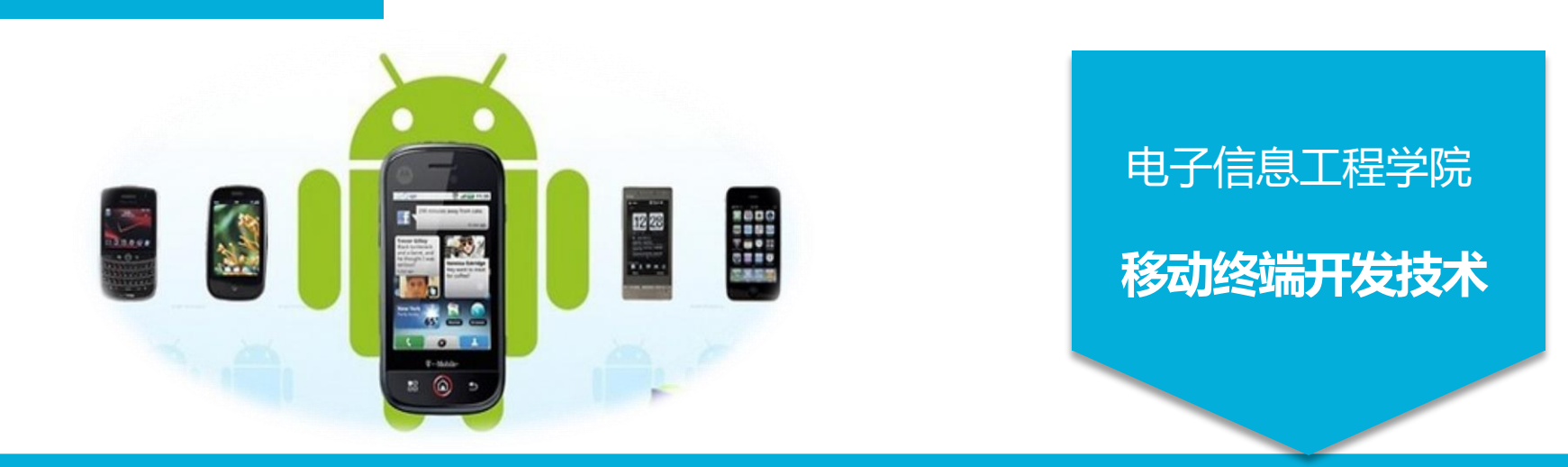

# 创建第一个Android项目

讲 师:陈媛媛

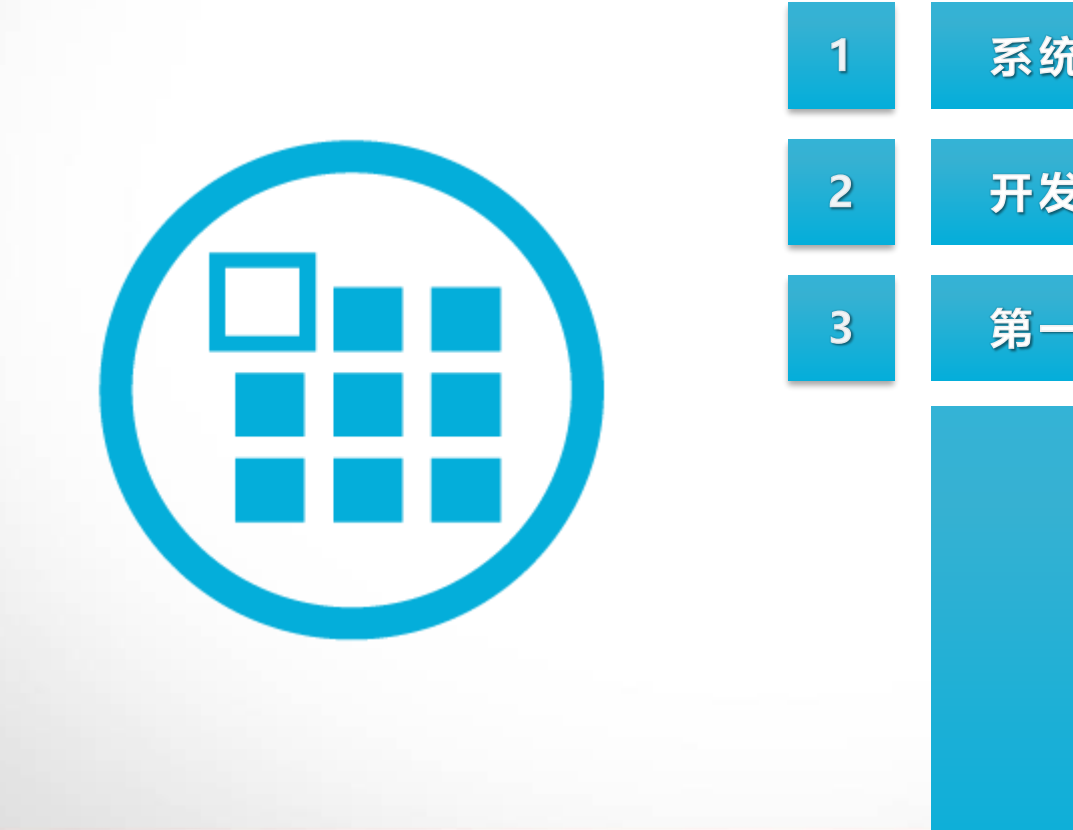

系统的简介 开发环境 第一个项目

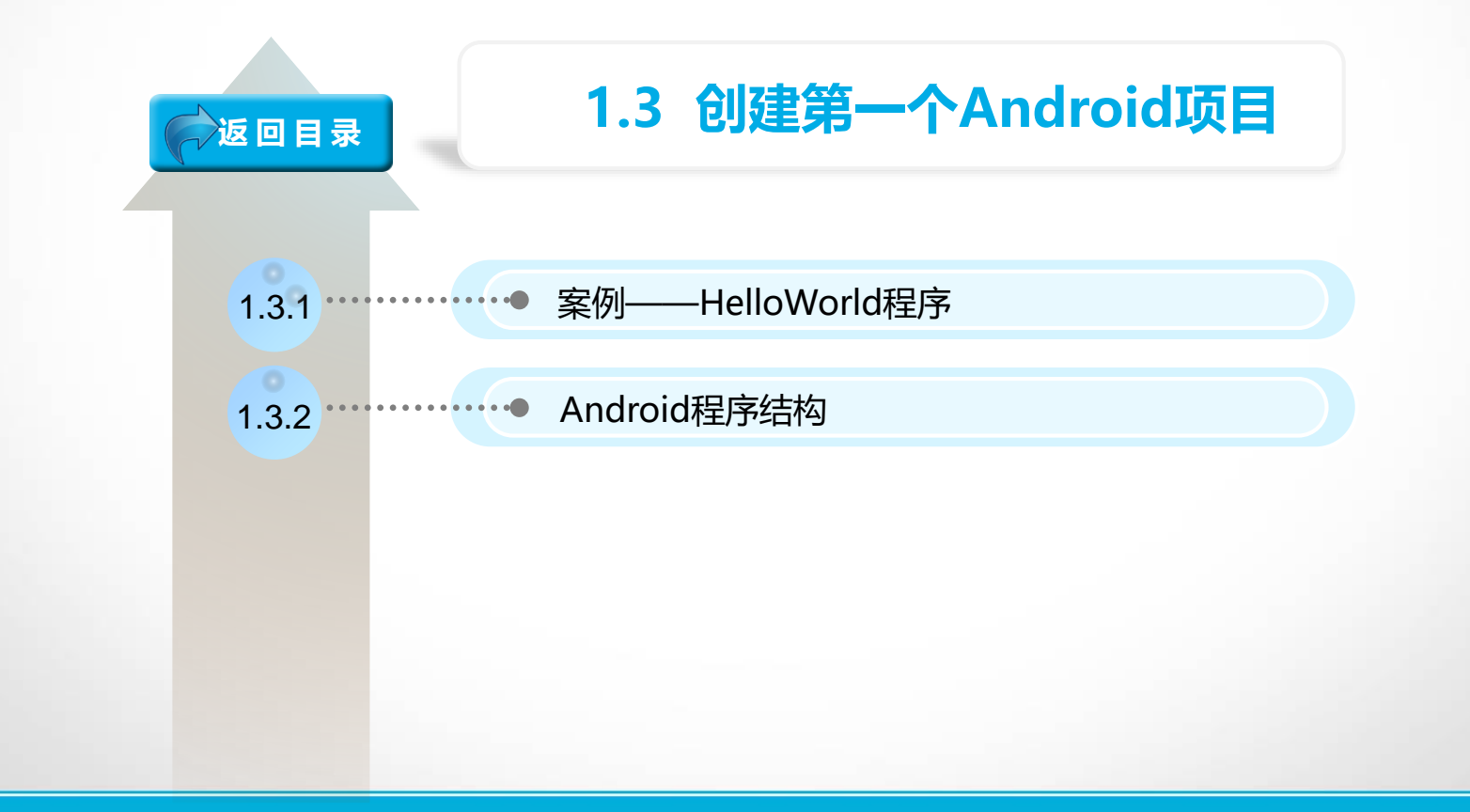

结果展示

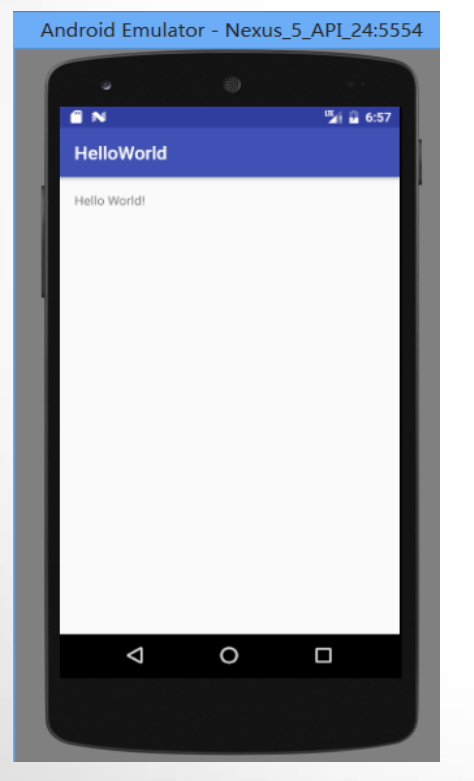

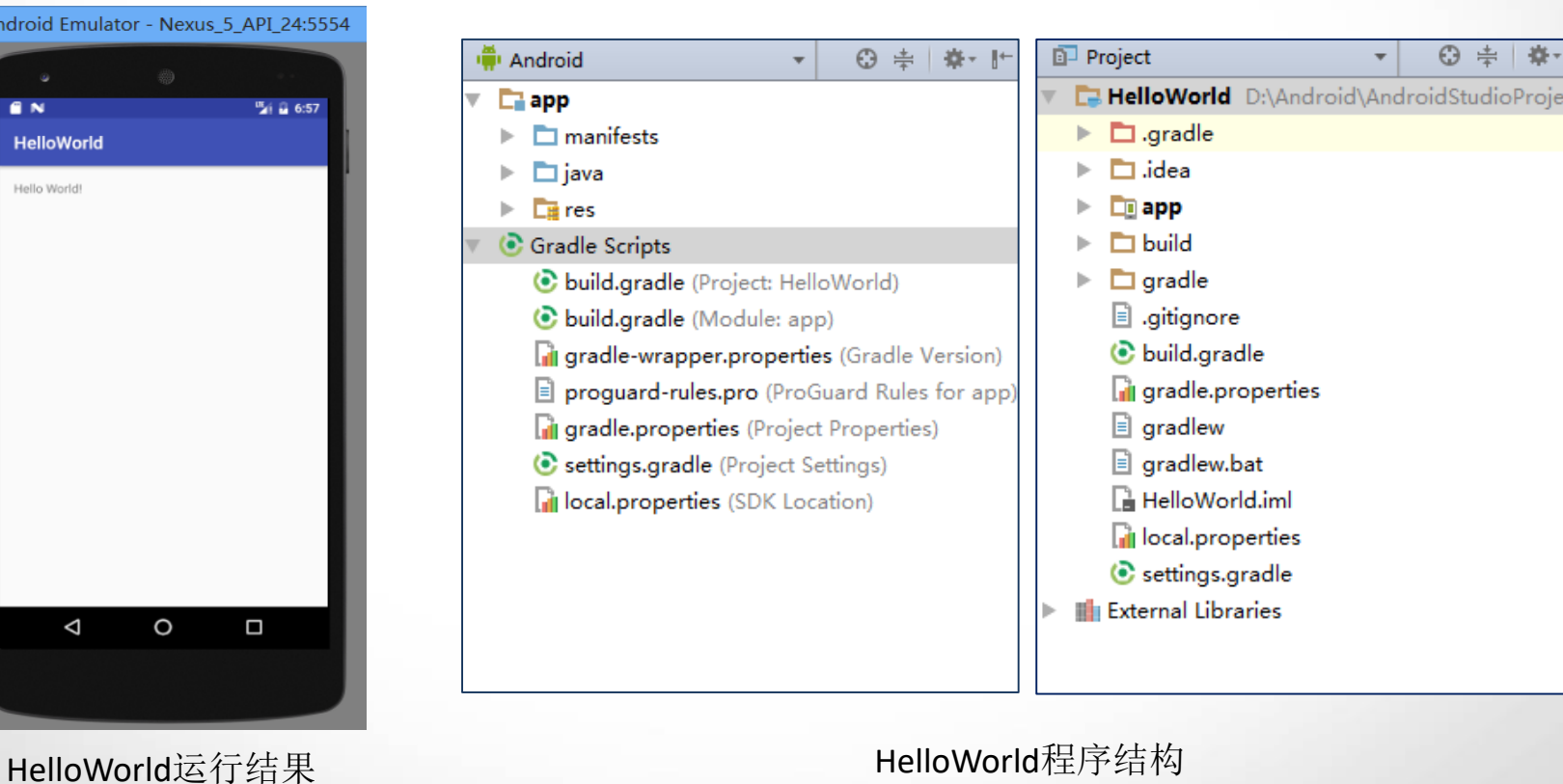

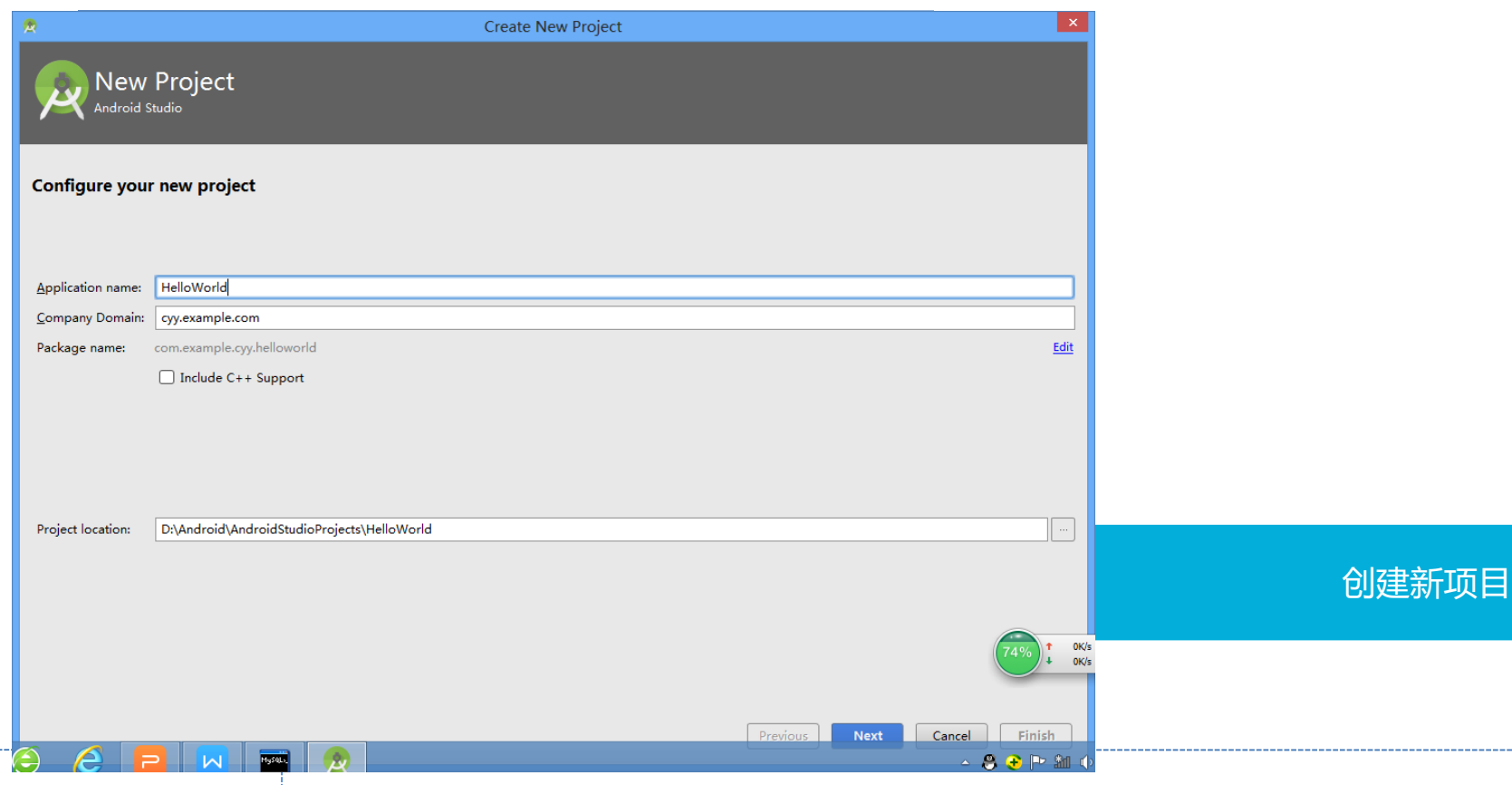

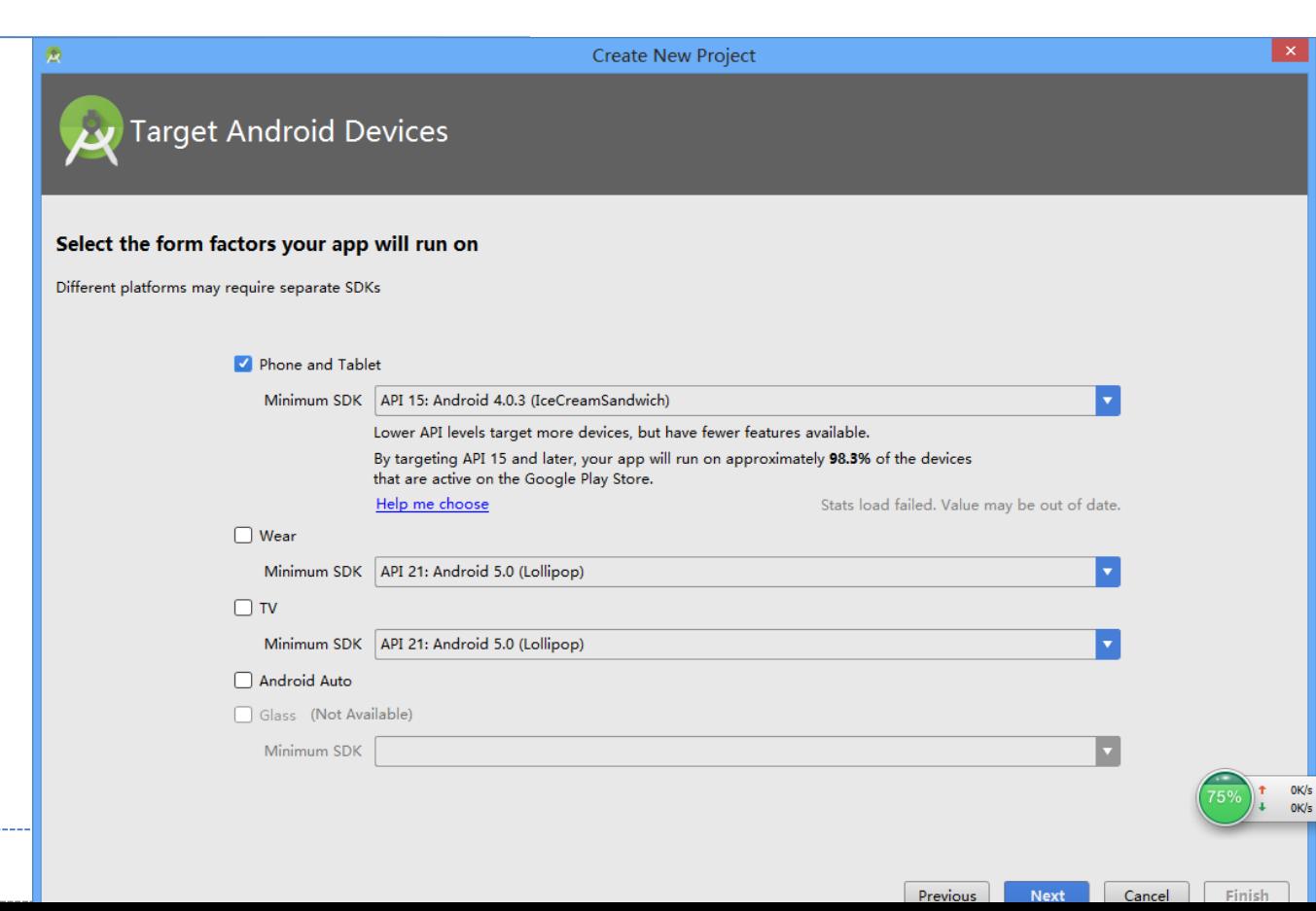

最低兼容版本

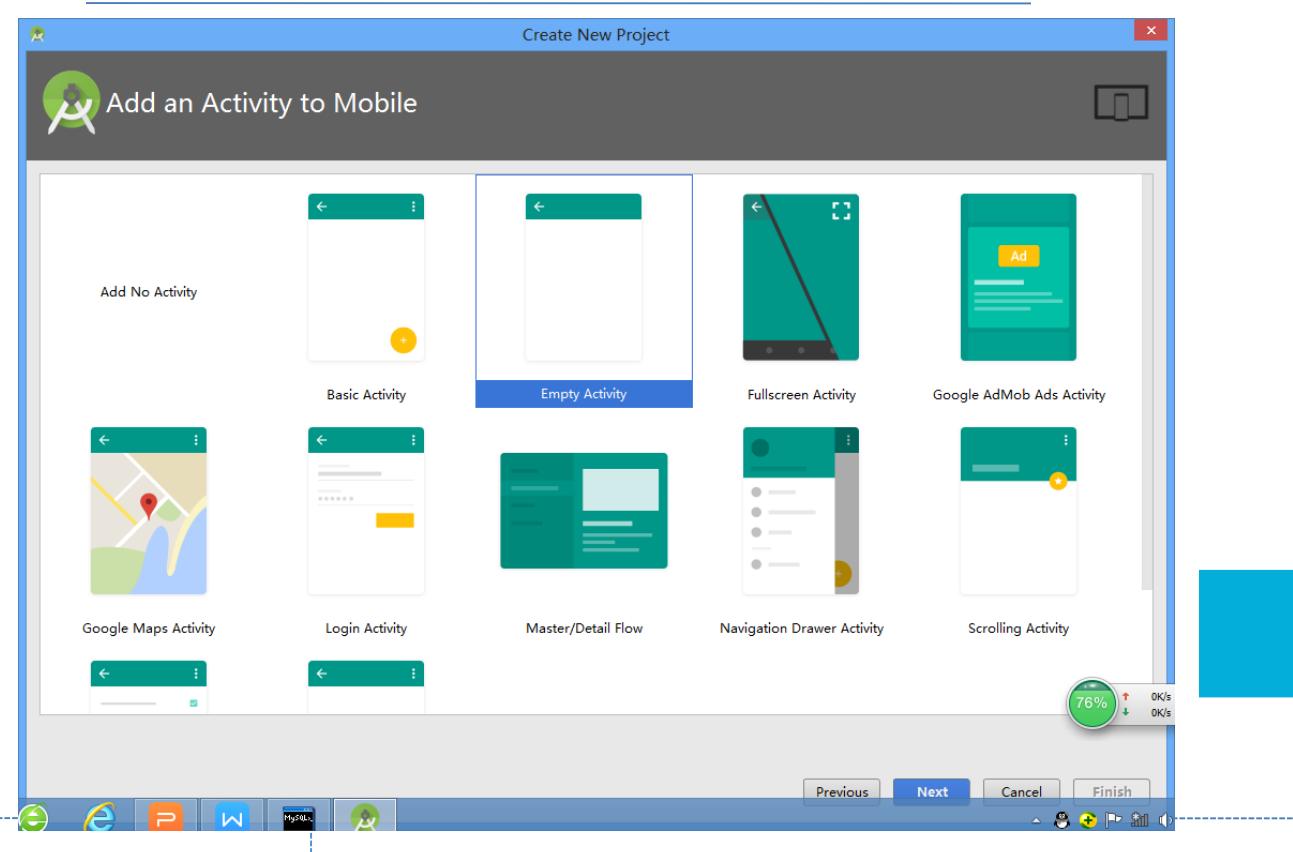

选择模版

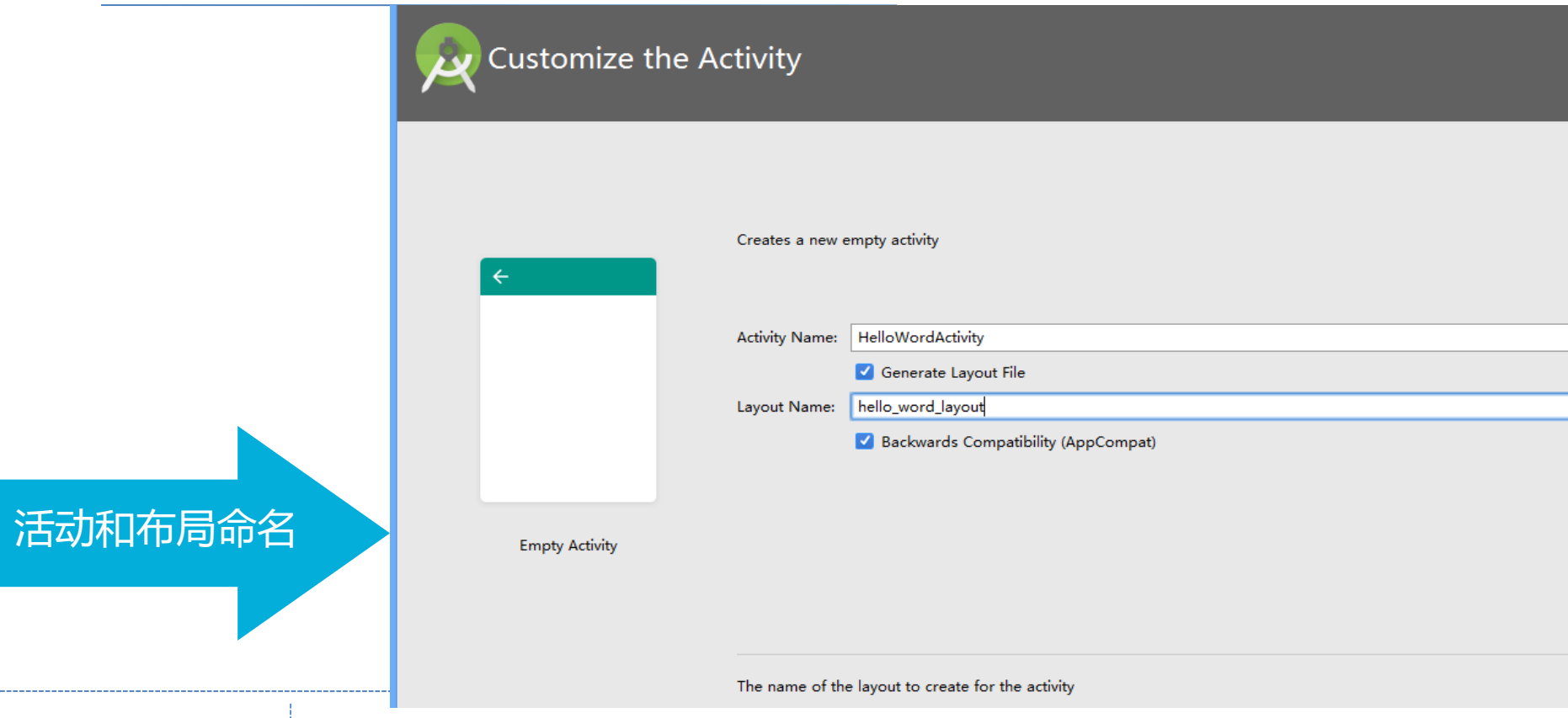

### 运行HelloWorld项目

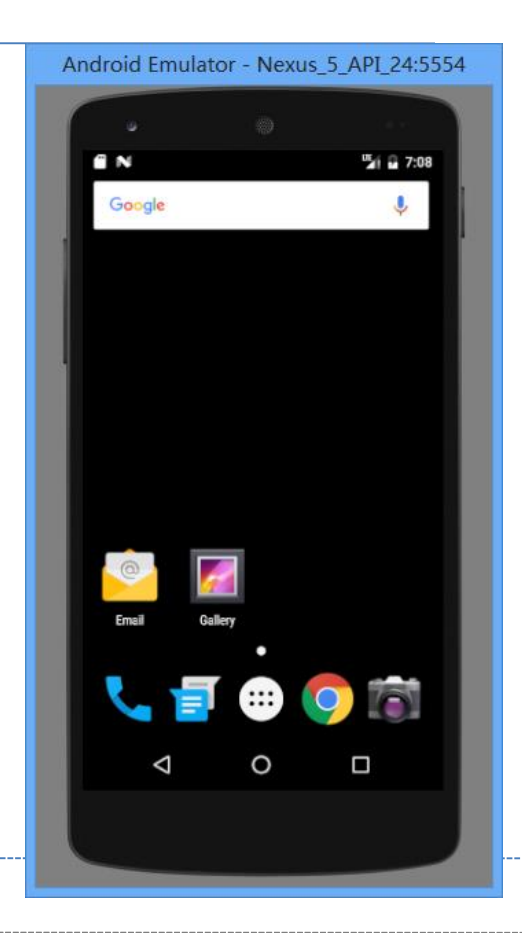

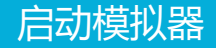

### 运行HelloWorld项目

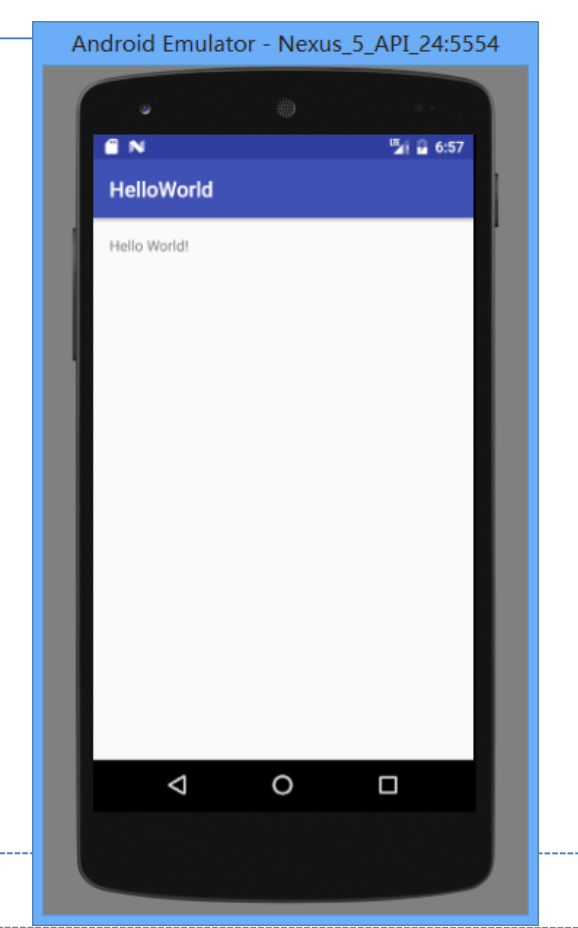

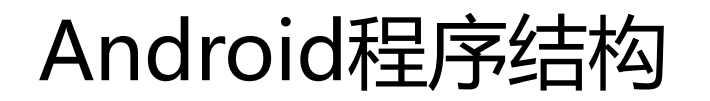

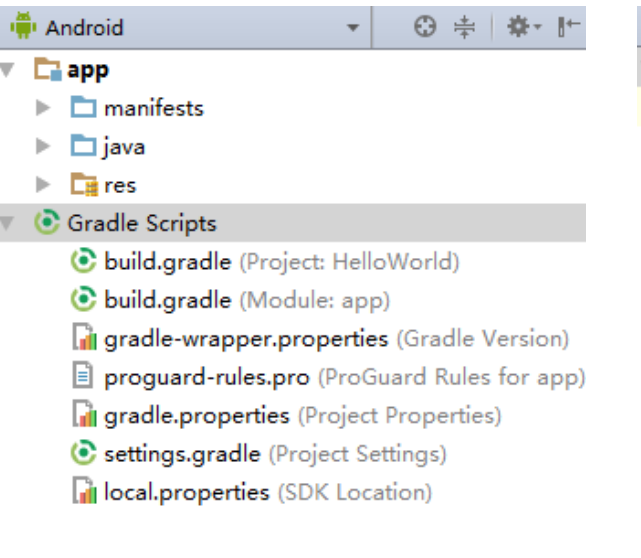

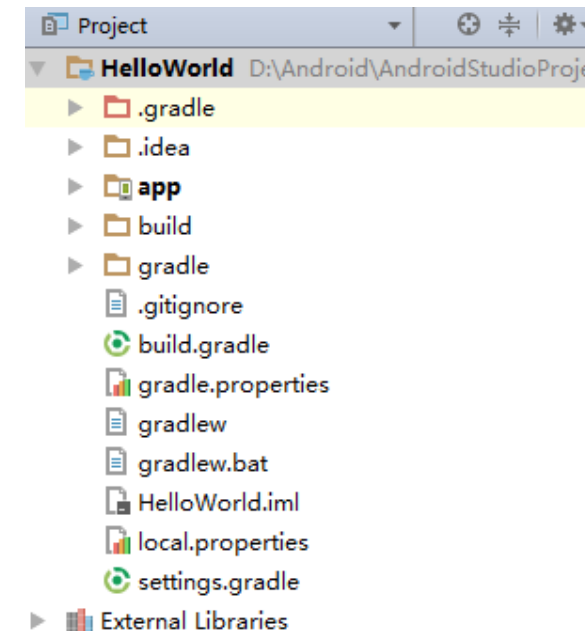

#### 具体作用

### Android程序结构

 $(1)$  .gradle和.idea

这两个目录下放置的都是Android Studio 自动生成的文件, 我们 无需关心,也不要去手动编辑。

 $(2)$  app

项目中的代码、资源等内容几乎都是放置在这个目录下。

 $(3)$  Build

包含了一些在编译时自动生成的文件。

 $(4)$  Gradle

包含gradle wrapper的配置文件,使用gradle wrapper的方式不需 要提前将gradle下载好,而是会自动根据本地的缓存情况决定是 否需要联网下载gradle。

(5).gitignore

这个文件是用来将指定的目录或文件排除在版本控制之外的。

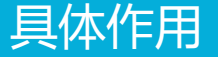

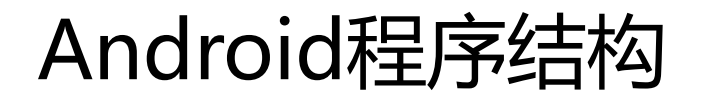

 $(6)$  build.gradle

这是项目全局的gradle构建脚本,通常这个文件中的内容是不需要修改 的。

 $(7)$  gradle.propeties

这个文件是全局的gradle配置文件,在这里配置的属性将会影响到项目 中所有的gradle编译脚本。

 $(8)$  gradlew和gradlew.bat

这两个文件是用来在命令行界面中执行gradle命令的,其中gradlew是在 linux或Mac系统中使用, gradlew.bat实在windows系统中使用。

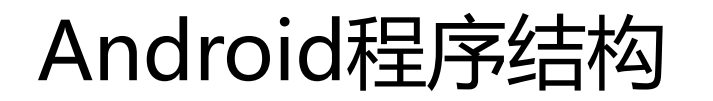

#### $(9)$  HelloWorld.iml

iml文件是所有IntelliJ IDEA 项目都会自动生成的一个文件, AndroidStudio 是基于IntelliJ IDEA项目,不需要手动更改。

 $(10)$  local.properties

这个文件用于指定本机的Android Sdk路径,通常是自动生成的。

 $(11)$  settings.gradle

用于指定项目中所有引入的模块。由于HelloWorld项目中只有一个app模 块,因此该文件也就只引入了app这一个模块。

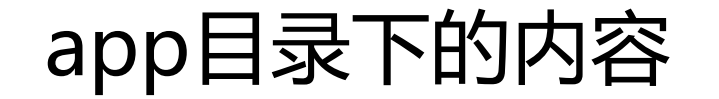

(1)build:这个目录和外层的build目录类似,主要也是包含了一些在编 译时自动生成的文件,不过他里面的内容会更加复杂,我们不需要过多 关心;

(2) libs: 如果你在项目中使用了第三方jar包, 就需要把这些jar包都放 在libs目录下,放在这个目录下的jar包都会被自动添加到构建路径里去;

(3) androidTest: 此处用来编写AndroidTest测试用例的, 可以对项目进 行一些自动化测试;

(4) java: 放java代码的地方, 里面还可以根据需要新建相应的文件夹, 方便管理;

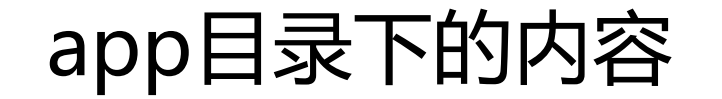

(5)res:项目中使用的图片、布局、字符串等资源都放在这里;

(6) AndroidManifest.xml: 整个Android 项目的配置文件, 四大组件都 需要在这里注册才能够使用,还可以在这里添加权限声明;

(7) test: 此处用来编写Unit Test(单元)测试用例, 是对项目进行自动化 测试的以一种方式;

(8).gitignore 版本管理是过滤文件的作用;

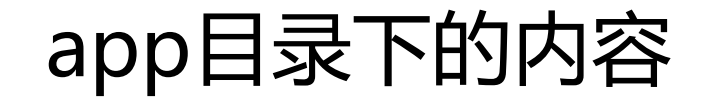

(9) app.iml: IntelliJ IDEA项目自动生成文件,我们不需要关系或者修 改这个文件内容;

(10) build.gradle: 这是app模块的gradle构建脚本, 这个文件会指定很 多项目构建关系的配置;

(11) proguard-rules.pro: 用于指定项目代码的混淆规则, 当代码开发 完成后打开安装包文件,如果不希望被别人破解,通常会将代码进行混 淆,从而让破解者难以阅读。

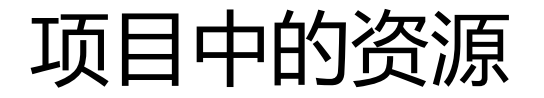

drawable开头的文件夹都是用来存放图片的, mipmap开头的文件夹都 是用来存放应用图标的,values开头的文件夹都是用来存放字符串、样式、 颜色等配置的, layout文件夹用来存放布局文件的。

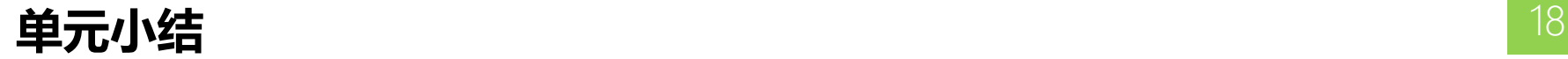

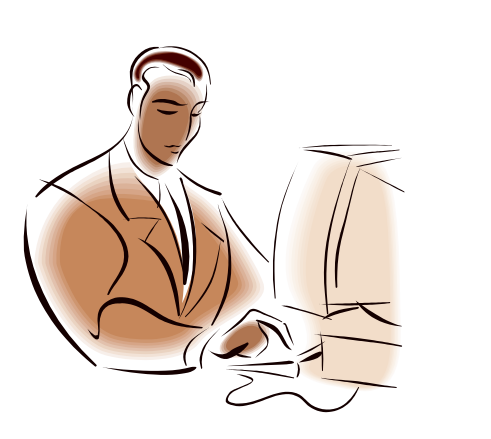

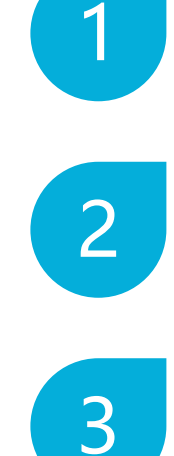

#### 创建一个Android项目

Android程序结构

app目录下的内容